# **ZT TOA**

### **INSTRUCTION MANUAL**

## **D-911 VCA FADER UNIT D-911**

Thank you for purchasing TOA's D-911 VCA Fader unit. Please carefully follow the instructions in this manual to ensure long, trouble-free use of your equipment.

#### **1. GENERAL DESCRIPTION**

The D-911 VCA Fader Unit is designed to remotely control the digital mixer with the D-984VC VCA Control Module installed. Connecting to the D-984VC permits volume adjustment of input and output channels and contact controls of the digital mixer.

#### **2. HANDLING PRECAUTIONS**

• Connect the D-911 to the D-984VC VCA Control Module installed in the digital mixer. Connect each of eight terminals to the D-984VC's terminal of the same name by way of the

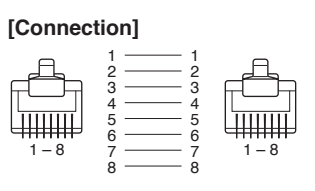

fully-connected straight cable as shown on the right.

• Use the D-901 firmware of version 3.0 or later. Firmware versions earlier than it cannot be used in conjunction with the fader unit.

The firmware version

number can be confirmed on the D-901's fron panel-mounted display. If your firmware version is

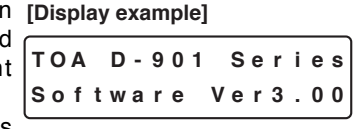

old, download the latest software program and the "D901 PC software instruction manual" from the TOA Internet product data site [http://www.toa-products.com/]. For the update procedure, refer to the instruction manual.

- For channels with stereo link or group settings established at the digital mixer, only the lowest numbered channel in the preset link or group is enabled.
- Fader position "10" of the D-911 provides the channel gain set by the digital mixer. As a guide, knob position 8 provides about 10 dB below the gain set by the D-901.

#### **4. SPECIFICATIONS**

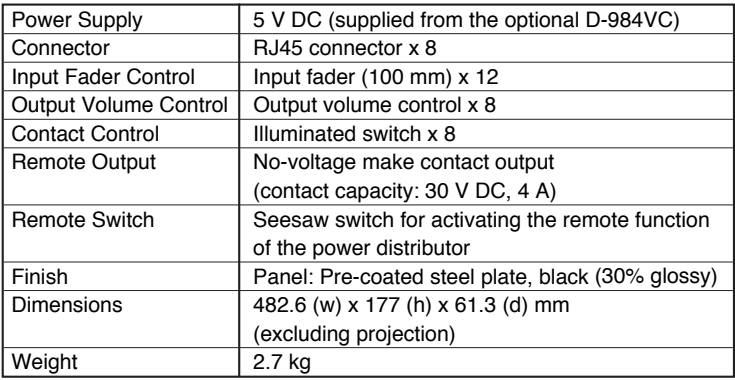

#### **3. BLOCK DIAGRAM**

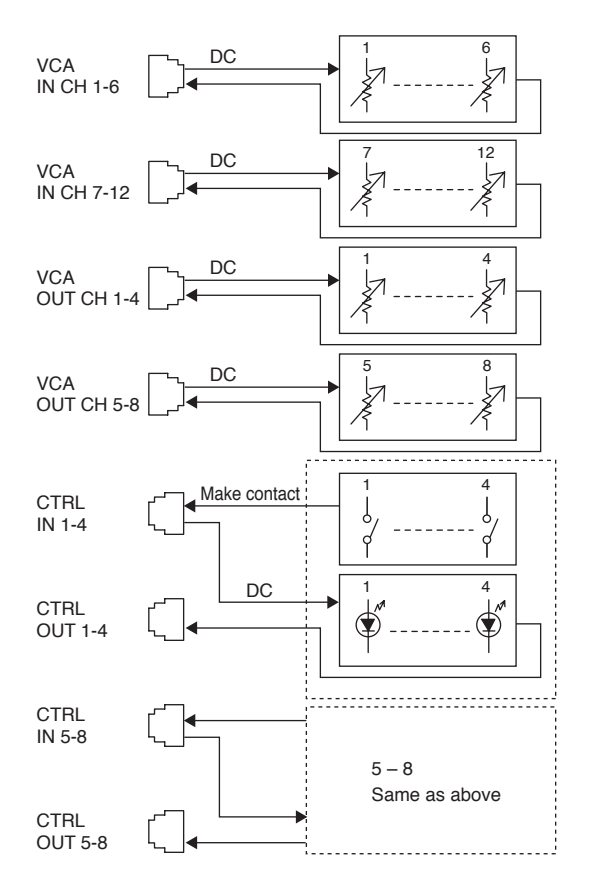

#### **• Accessories**

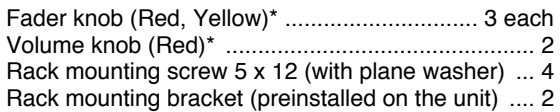

\* Convenient for color coding to distinguish channels to which stereo link or group settings are assigned.

#### **Note**

The design and specifications are subject to change without notice for improvement.

#### **5. NOMENCLATURE AND FUNCTIONS**

#### **[Front]**

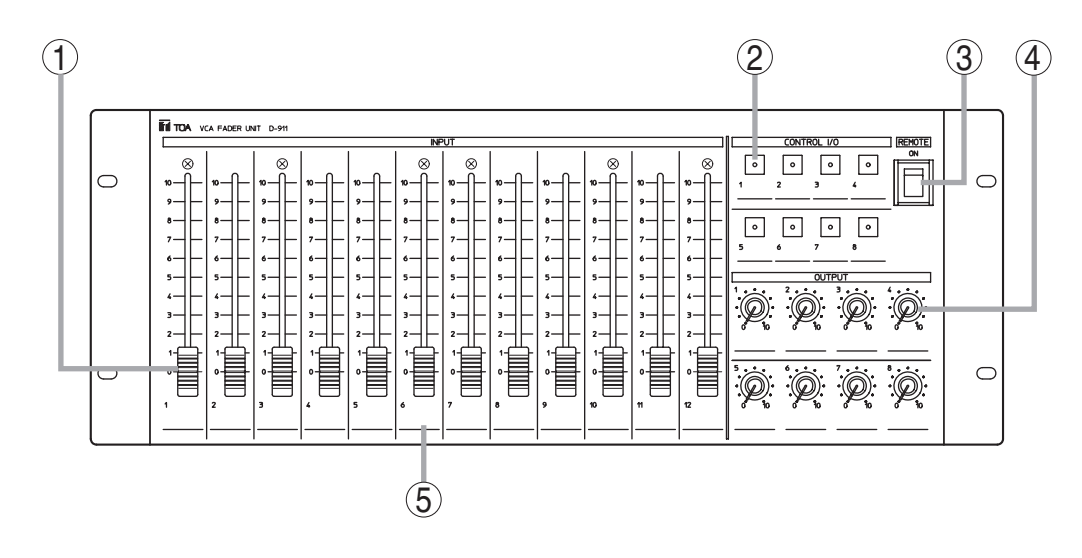

#### **1. Input fader**

Adjusts the volume of each input equipment (i.e. microphones and CD players).

Fader position "0" provides the minimum volume, and position "10" the maximum volume.

#### **2. Control key**

Recalls preset memories or controls the contact. Lights when the preset memory is recalled or the contact is turned on. (Functions can be assigned to the contacts at the mixer.)

#### **3. Remote (Activation) switch**

Setting this switch to the ON position closes the remote (activation) output terminals (6) on the rear panel, and setting this switch to the opposite side opens the output terminals.

#### **[Rear]**

#### **4. Output volume control knob**

Adjusts the output volume. Position "0" provides the minimum volume, and position "10" the maximum volume.

#### **5. Name indication spaces**

Used to indicate input and output names, preset memory contents, and other features for convenience of operation.

(Example: CD player)

#### **Notes**

- When connected to the D-901 digital mixer, volumes can be adjusted for all channels of the D-901.
- When connected to the D-2008SP digital mixer, desired input and output channels can be assigned freely to the input faders (1) and output volume control knobs (4) for volume adjustments using the D-2000 Setting Software. For details, refer to the instruction manuals attached to the D-2008SP.

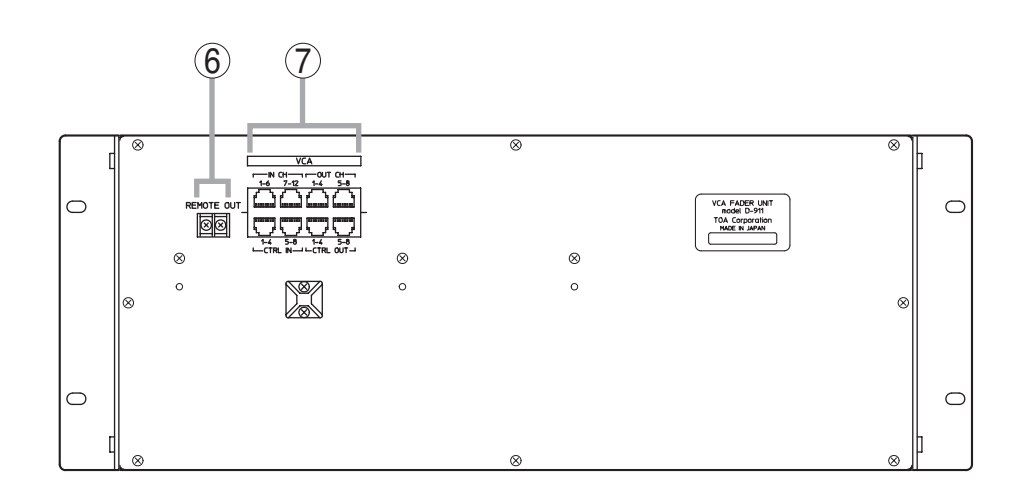

#### **6. Remote (activation) output terminals**

Setting the Remote (activation) switch (3) to the ON position closes the output.

#### **7. VCA control module connection terminals**

These terminals are used exclusively for the D-984VC VCA Control module. Use an RJ45 connector for connection.

#### **Note**

Avoid connecting any other than the D-984VC to these terminals.

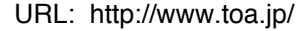

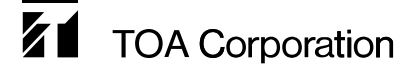